## **Editing Personal Information in the E-Portfolio Template with Dreamweaver**

If you understand HTML, how to manipulate HTML through a text editor, or another Web authoring program you can change the E-Portfolio template code to match your own vision for your Electronic Portfolio.

If you are new to the world of Web design you can still edit some of the information and design elements in your Electronic Portfolio. This set of instructions will illustrate how to make those changes in Macromedia Dreamweaver.

 Dreamweaver should be available in most of the CAHS computer labs. To check if your computer has Dreamweaver:

- Select the Start button
- Select the "Programs" sub-menu and look for "Macromedia Dreamweaver"

Once you have found a computer that has Dreamweaver take the following steps to access and edit your E-Portfolio.

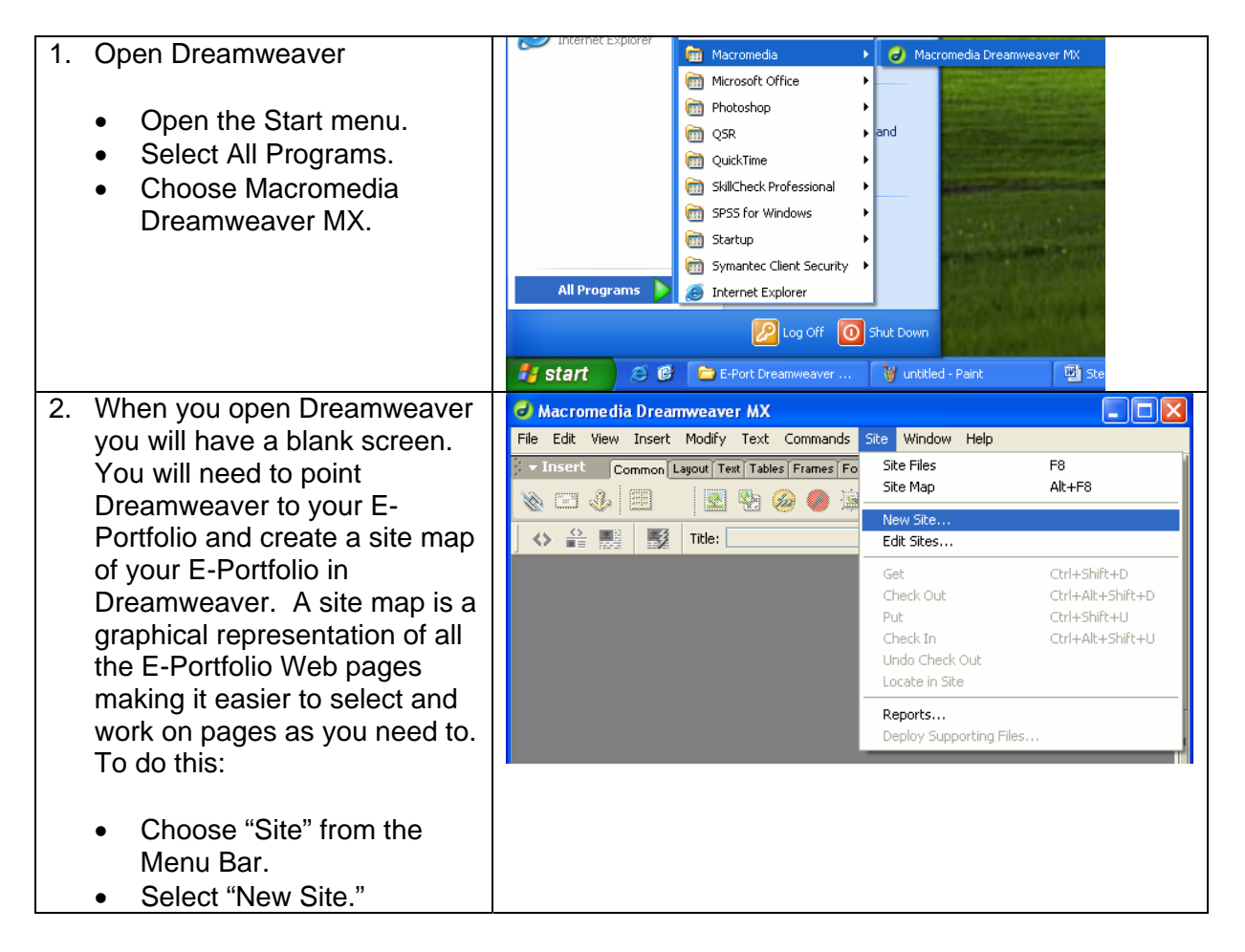

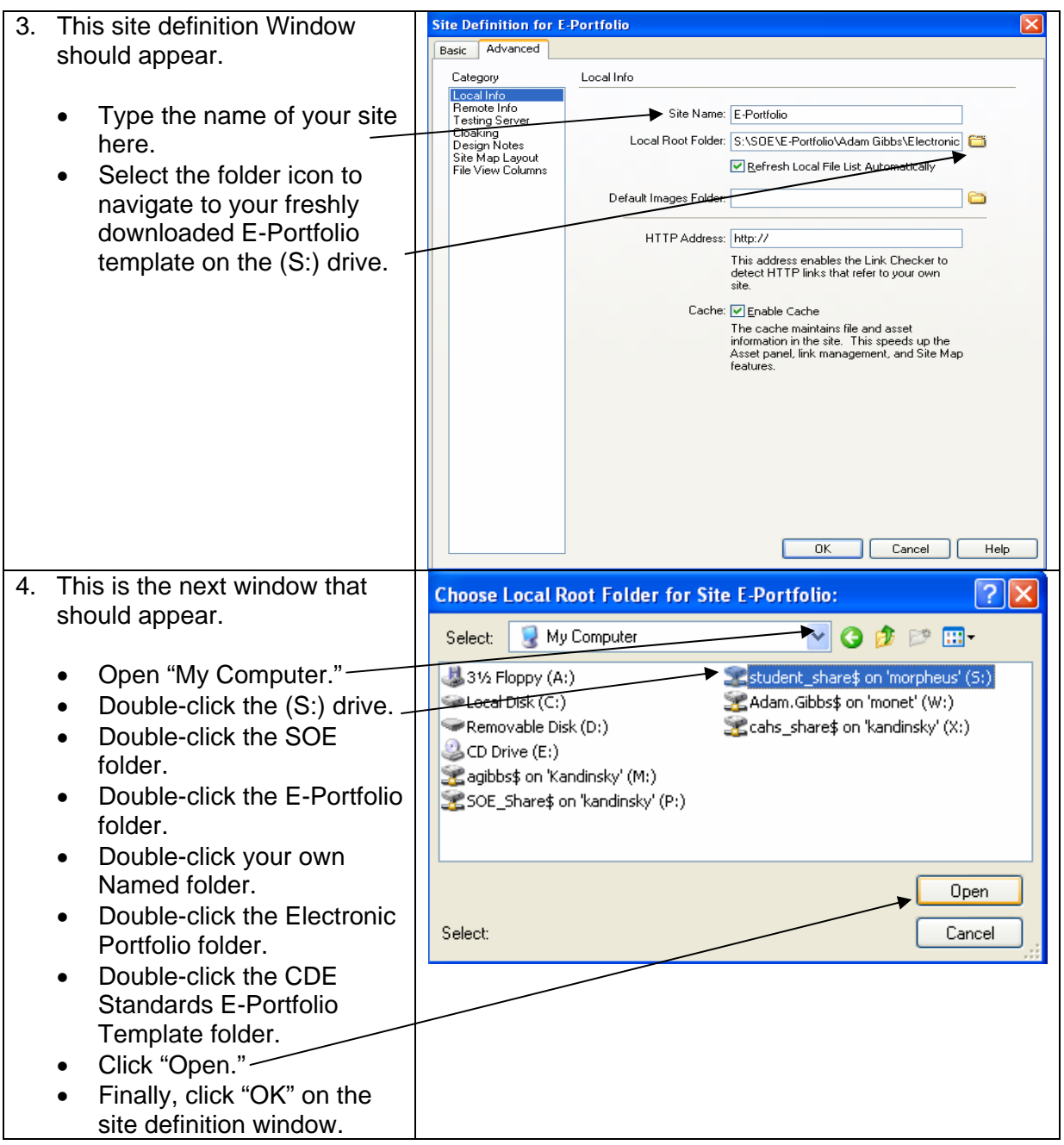

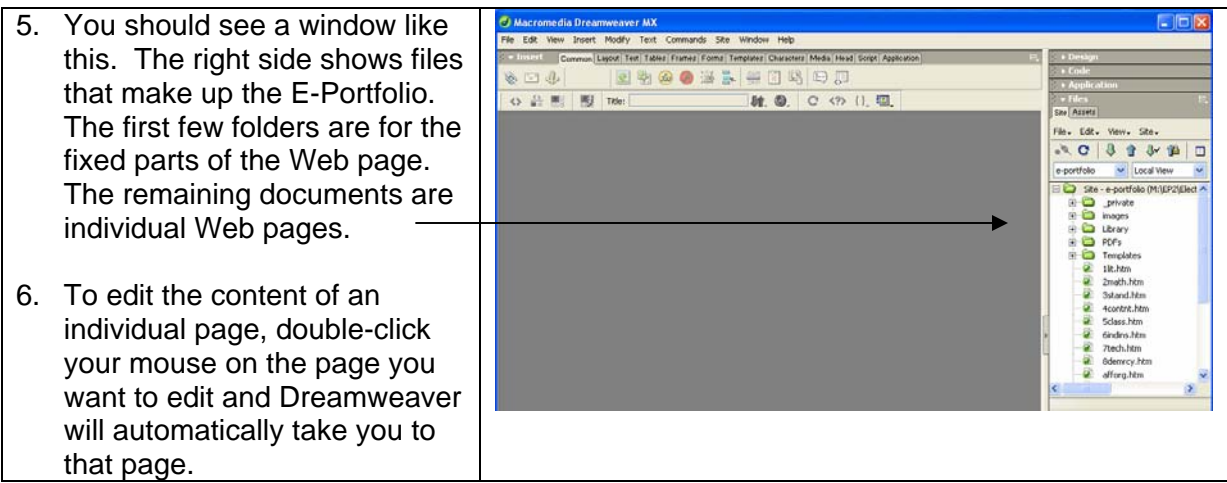

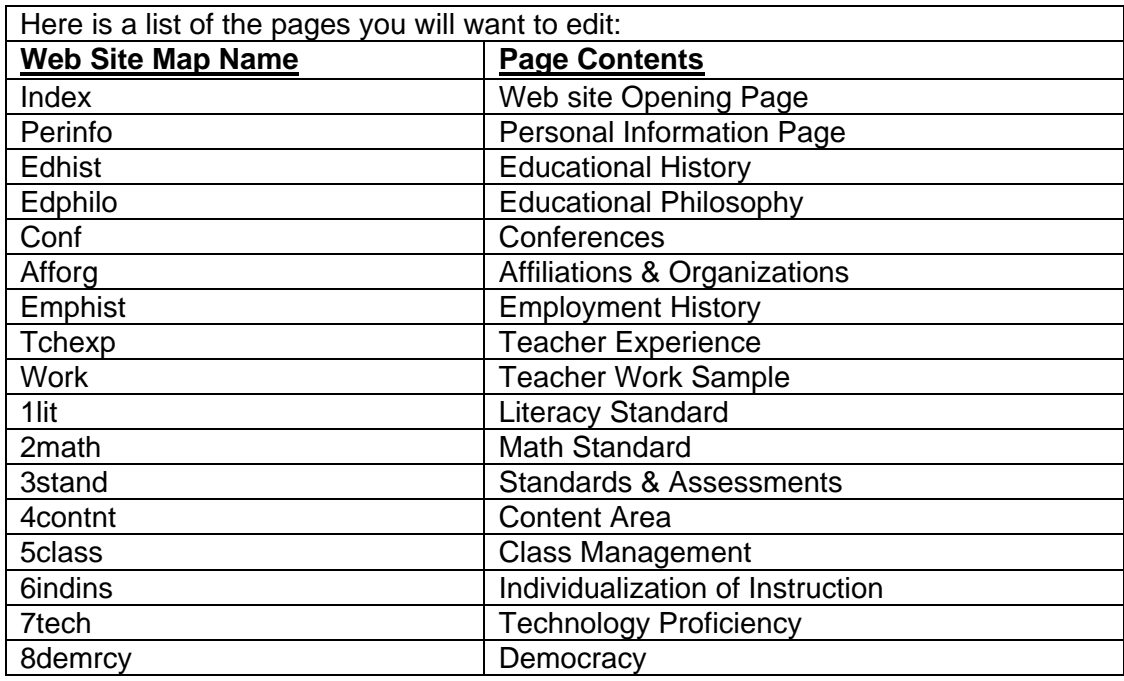

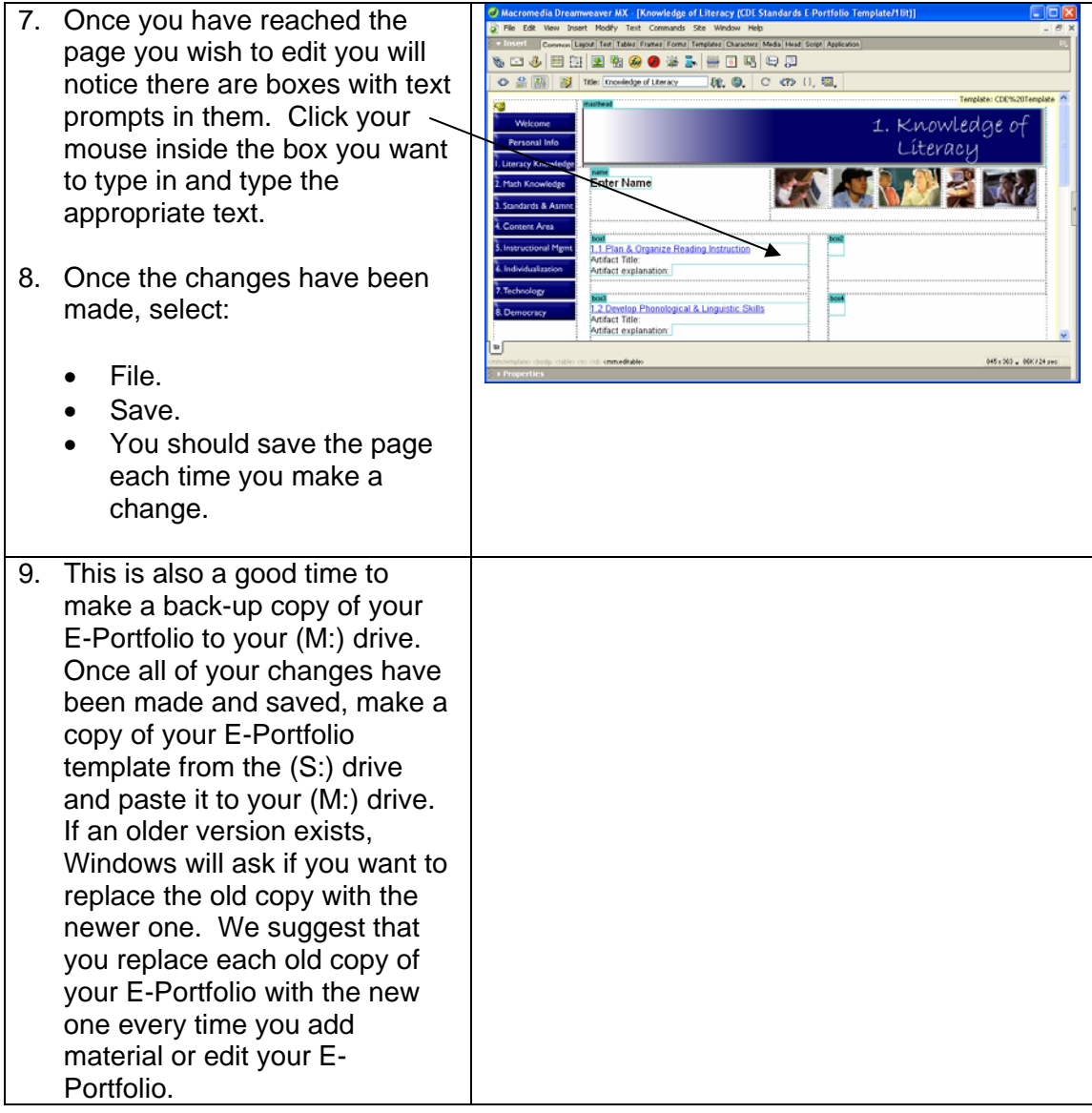